# <span id="page-0-0"></span>Pohled zepředu

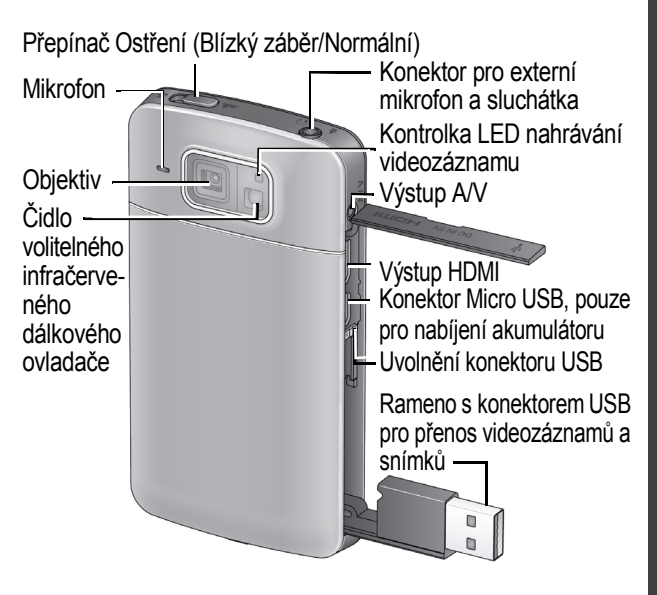

**Stáhněte si dokument Rozšířená uživatelská příručka** [www.kodak.com/go/manuals](http://www.kodak.com/go/manuals)

*www.kodak.com/go/playtouchsupport* 1

# Přístup k ramenu s konektorem USB

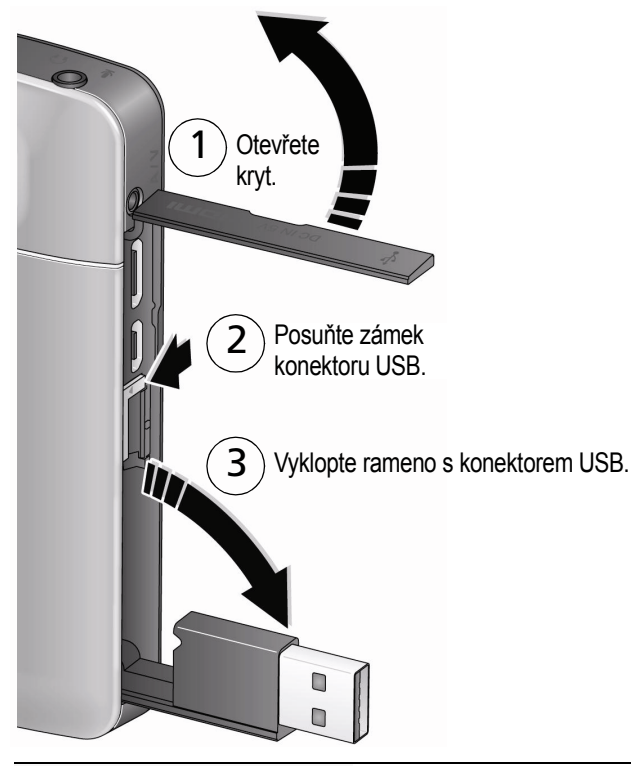

**Stáhněte si dokument Rozšířená uživatelská příručka** [www.kodak.com/go/manuals](http://www.kodak.com/go/manuals)

2 *www.kodak.com/go/easysharecenter*

# <span id="page-2-0"></span>Pohled zezadu, gesta dotykového displeje

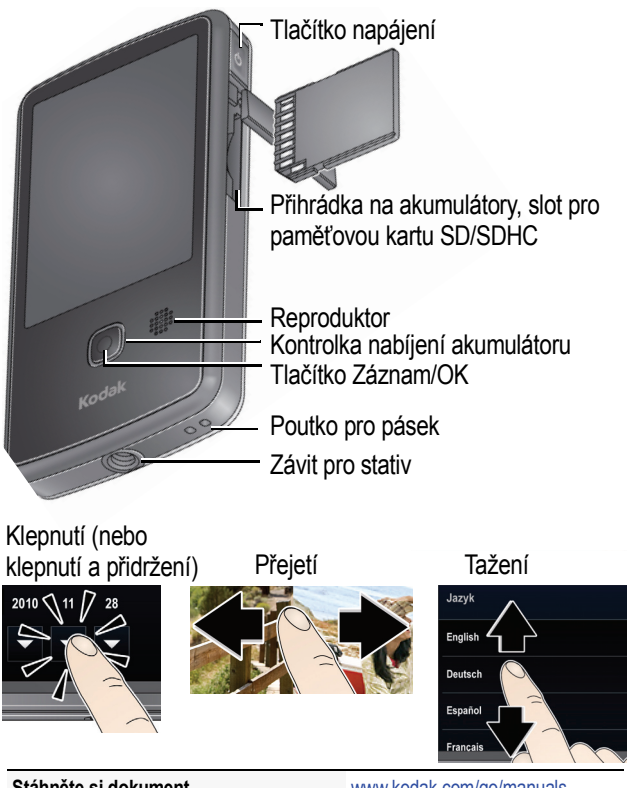

**Stáhněte si dokument Rozšířená uživatelská příručka** [www.kodak.com/go/manuals](http://www.kodak.com/go/manuals)

*www.kodak.com/go/playtouchsupport* 3

# Význam stavových ikon

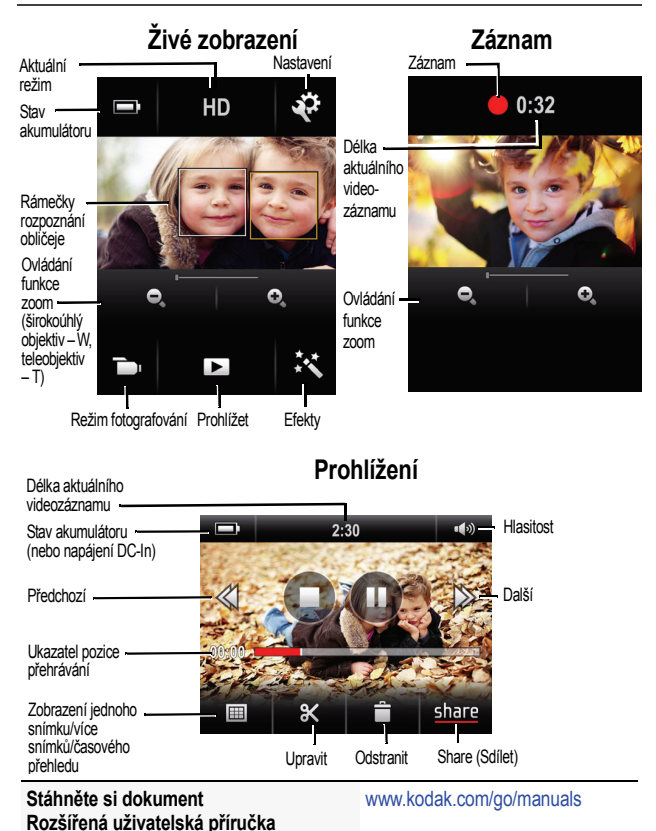

4 *www.kodak.com/go/easysharecenter*

### -Nabíjení akumulátoru

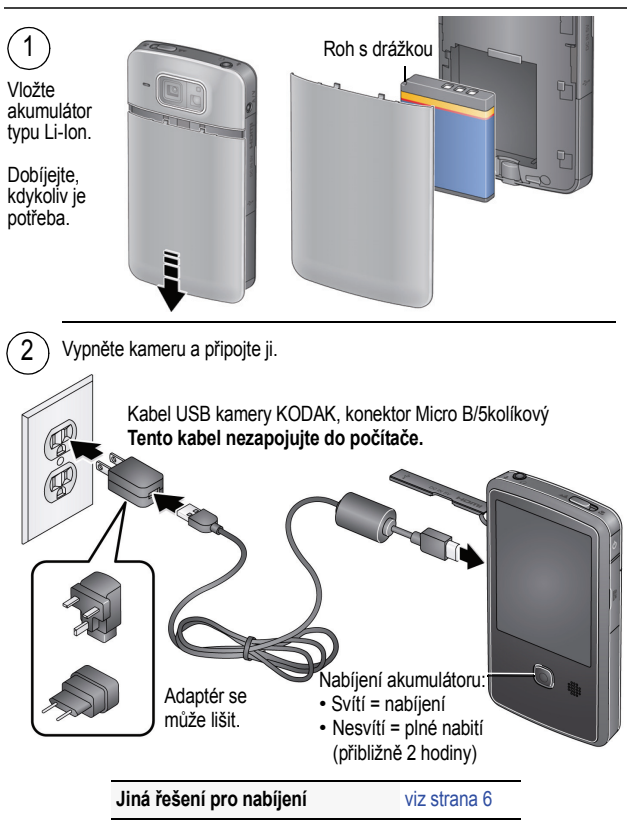

*www.kodak.com/go/playtouchsupport* 5

### <span id="page-5-1"></span><span id="page-5-0"></span>**Nabíjení pomocí nabíječky USB nebo externí nabíječky**

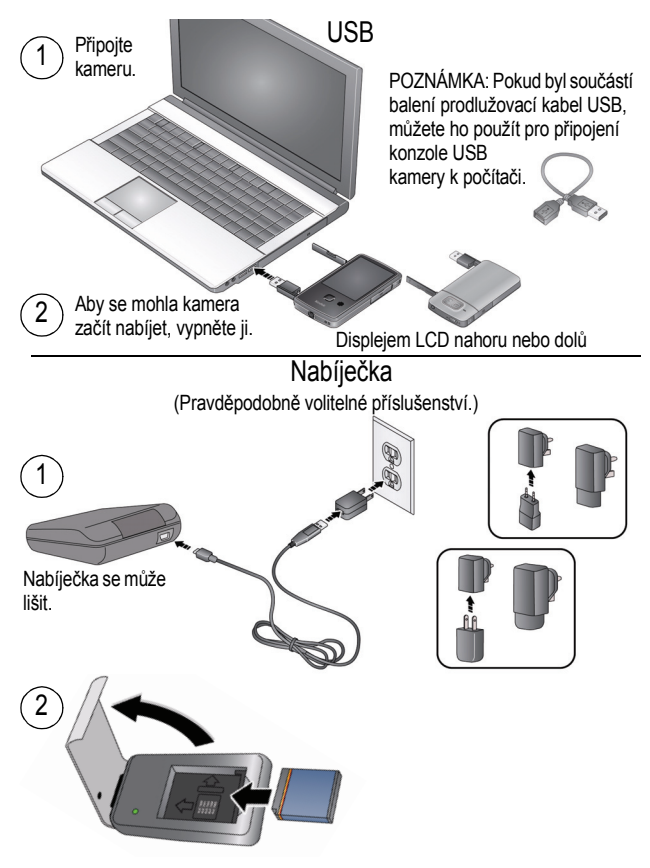

6 *www.kodak.com/go/easysharecenter*

# Vložení paměťové karty SD či SDHC

Kamera je vybavena omezenou interní pamětí – ideální pro několik zkušebních videozáznamů/snímků. Důrazně doporučujeme zakoupení paměťové karty SD nebo SDHC. (Maximální podporovaná velikost karty je 32 GB.)

# **VÝSTRAHA:**

**Kartu lze vložit pouze jedním způsobem. Pokud ji vkládáte násilím, může dojít k poškození. Pokud je kamera zapnutá, může vkládání nebo vyjímání karty způsobit poškození.**

Vypněte kameru.

2 Vložte kartu. Při správném založení uslyšíte klapnutí.

Chcete-li kartu vyjmout, stisknutím ji uvolněte a poté ji vytáhněte.

# 3 Zapnutí kamery

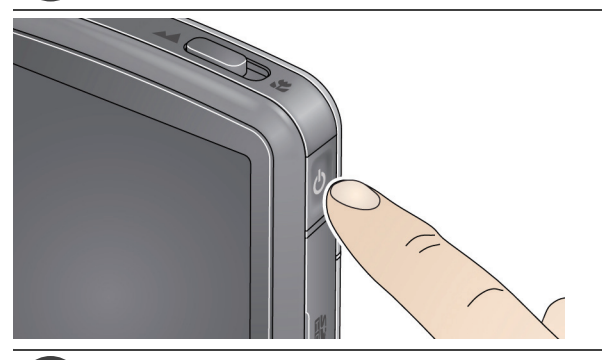

# <span id="page-7-0"></span>Nastavení data a času

Při prvním zapnutí kamery budete vyzváni, abyste zvolili svůj jazyk a nastavili datum a čas. (Budete-li v budoucnu chtít změnit jazyk nebo datum a čas, [viz strana 15](#page-14-0).)

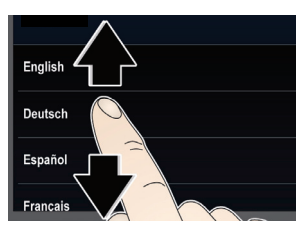

### **Nastavení jazyka:**

- **1** Tažením nahoru nebo dolů zobrazte požadovaný jazyk. (Další informace o používání gest dotykového displeje [viz strana 3.](#page-2-0))
- **2** Klepněte na svůj jazyk.

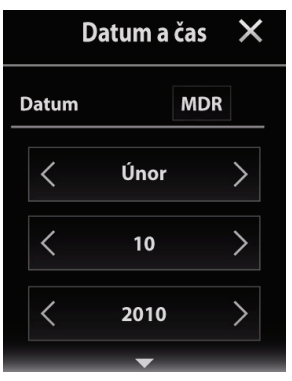

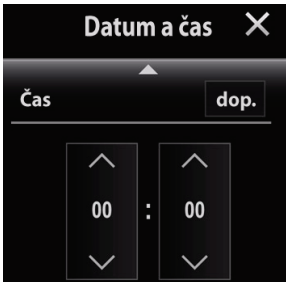

### **Nastavení data:**

- **1** Klepnutím na šipky nastavíte požadovaný měsíc, datum a rok. (Chcete-li procházet rychle, táhněte nebo rychle přetáhněte.)
- **2** Klepnutím na tlačítko MDR změníte formát data.
- **3** Obrazovka pro nastavení času se nachází pod obrazovkou pro nastavení data. Čas zobrazíte a nastavíte tažením směrem nahoru. (Další informace o používání gest dotykového displeje [viz strana 3.](#page-2-0))

### **Nastavení času:**

- **1** Klepnutím na šipky nastavíte požadovanou hodinu a minuty. (Chcete-li procházet rychle, táhněte nebo rychle přetáhněte.)
- **2** Klepnutím na tlačítko dop. zvolíte možnost dop. nebo odp.
- **3** Přijměte klepnutím na ikonu X.

# <span id="page-9-0"></span>5 Pořizování videozáznamů, fotografování

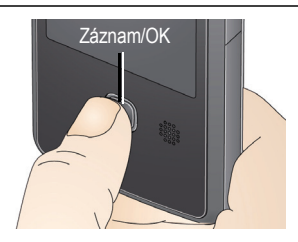

# **Vylepšené funkce**

Nastavení

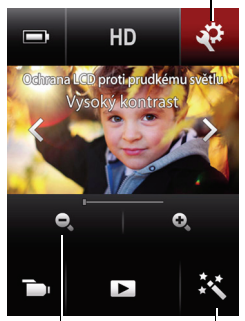

Ovládání funkce zoom Efekty (širokoúhlý objektiv – W/teleobjektiv - T)

- n Stiskněte tlačítko Záznam/OK. Dalším stisknutím záznam ukončíte. Chcete-li objekt přiblížit nebo oddálit, klepněte (nebo klepněte a přidržte) na ovládání funkce zoom + (širokoúhlý objektiv) nebo - (teleobjektiv).
- n Zvolte rozlišení videozáznamu (nebo pořiďte snímky, [viz strana 13\)](#page-12-0).
- Pořiďte videozáznamy nebo snímky zblízka. Chcete-li použít režim Blízký záběr [viz strana 1,](#page-0-0)

přepněte přepínač Ostření

- Klepněte na ikonu Efekty  $\mathbb{R}$ a zvolte požadovaný efekt.
- **Použijte filtr Ochrana LCD proti** prudkému světlu ([viz strana 16](#page-15-0)).

POZNÁMKA: Chcete-li použít filtr, musí být tato funkce zapnuta v nabídce Nastavení [\(viz strana 14\)](#page-13-0).

- Nastavte jas displeje LCD ([viz strana 14](#page-13-1)).
- Zapojte sluchátka nebo externí mikrofon a klepněte na možnost Sluchátka nebo Mikrofon.

# Prohlížení videozáznamů a snímk<sup>ů</sup>

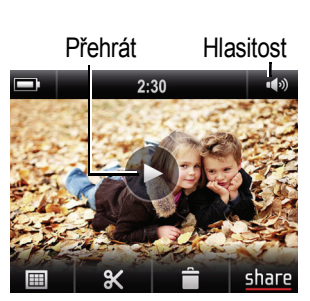

- **1** Klepněte na ikonu Prohlížet **i**■. (Kamerou lze podle individuálních potřeb otáčet vpravo nebo vlevo.)
- **2** Chcete-li zobrazit předchozí nebo následující videozáznam nebo snímek, přejeďte prstem vlevo nebo vpravo na displeji LCD nebo klepněte na levou či pravou stranu displeje LCD.
- **3** Chcete-li přehrát videozáznam, klepněte na ikonu Přehrát.
- **4** Chcete-li odstranit videozáznam nebo snímek, klepněte na ikonu **a** a postupuite podle pokynů.

## **Vylepšené funkce**

- Použijte funkce pro sdílení ([viz strana 19](#page-18-0)).
- Používání funkce pro úpravy ([viz strana 18](#page-17-0)).
- Zobrazte si videozáznamy nebo snímky v zobrazení miniatur a vyberte je ke sdílení. (Další informace viz Rozšířená uživatelská příručka na stránkách [www.kodak.com/go/manuals](http://www.kodak.com/go/manuals).)
- Zapojte sluchátka a klepněte na možnost Sluchátka.
- n Přejděte k ovládání hlasitosti a klepněte na ikonu nastavování hlasitosti **...**
- POZNÁMKA: Chcete-li přepnout do režimu záznamu, stiskněte tlačítko Záznam/OK.

*www.kodak.com/go/playtouchsupport* 11

# <span id="page-11-0"></span>Stažení softwaru

Když připojujete kameru k počítači, můžete si stáhnout software ARCSOFT MEDIAIMPRESSION for KODAK (pro počítače se systémem WINDOWS), aplikaci KODAK Camera Setup (pro systémy WINDOWS a MAC) či obojí.

POZNÁMKA: Pokud používáte systém MAC OS, můžete použít také sadu produktů APPLE iLIFE.

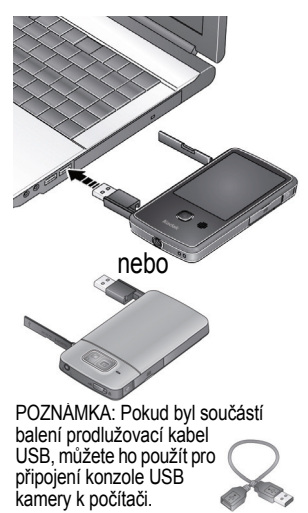

- **1** Ujistěte se, že je počítač připojen k síti Internet.
- **2** K připojení kamery použijte konzoli USB. (Zapíná se automaticky.)
- **3** Zvolený software nainstalujte podle pokynů.

**Nyní můžete přenášet a sdílet videozáznamy a snímky ve svém počítači.**

POZNÁMKA: K přenosu videozáznamů a snímků lze také použít POZNÁMKA: Pokud byl součástí entre poznám čtečku paměťových karet.

**Nápověda k používání softwaru ARCSOFT** [www.arcsoft.com/support](http://www.arcsoft.com/support)

**Nápověda k instalaci softwaru a přenosu videozáznamů a snímků** [www.kodak.com/go/support](http://www.kodak.com/go/support)

# **1 Využívejte všech funkcí své kamery**

# **Změna nastavení kamery**

Klepněte na ikonu Nastavení **kol** a poté klepněte na požadované nastavení.

POZNÁMKA: Chcete-li přepnout do režimu záznamu, stiskněte tlačítko Záznam/OK.

<span id="page-12-0"></span>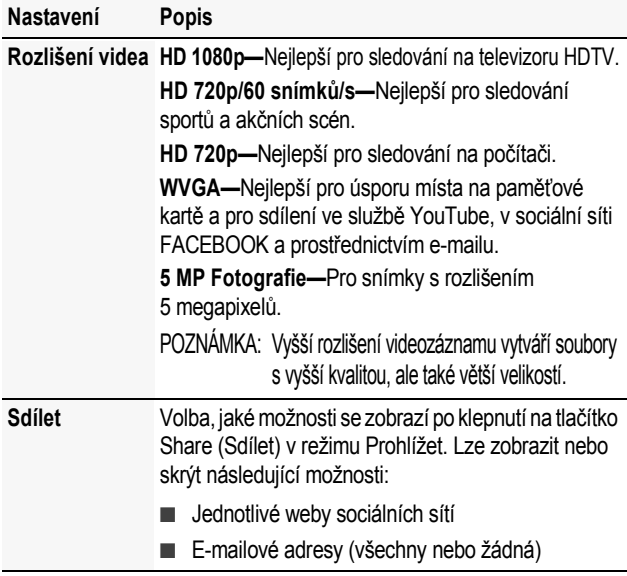

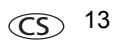

*Využívejte všech funkcí své kamery*

<span id="page-13-3"></span><span id="page-13-2"></span><span id="page-13-1"></span><span id="page-13-0"></span>

| Nastavení                                  | Popis                                                                                                    |
|--------------------------------------------|----------------------------------------------------------------------------------------------------|
| Zesílení<br>mikrofonu                      | Volba citlivosti interního nebo externího mikrofonu<br>(je-li připojen).                                                                                                    |
| Zvuky a LED                                | Zapíná/vypíná indikátor záznamu zvuků a videa.                                                                                                    |
| Bezpečný<br>režim                          | Ochrana videozáznamů, snímků a nastavení.<br>Je-li možnost Bezpečný režim zapnuta:                                                                                              |
|                                            | Lze pořizovat a prohlížet videozáznamy nebo snímky,<br>nelze je však upravovat, sdílet nebo odstraňovat.                                                                        |
|                                            | Kameru lze zapnout, nelze však měnit nastavení.                                                                                                    |
| Jas displeje<br>LCD                        | Nastavení jasu displeje LCD. Automatické nastavení<br>jasu displeje LCD na základě aktuálních světelných<br>podmínek. (Nemá vliv na jas samotných<br>videozáznamů nebo snímků.) |
| Ochrana LCD<br>proti<br>prudkému<br>světlu | Umožní lepší čitelnost displeje LCD v různých<br>situacích. (Viz strana 16.)                                                                                                    |
| Digitální<br>stabilizace<br>obrazu         | Zapnutím snížíte rozostření videozáznamu.<br>(Při používání stativu tuto funkci vypněte.)                                                                                       |
| Rámečky<br>rozpoznání<br>obličeje          | Zobrazení nebo skrytí rámečků rozpoznání obličeje.                                                                                                    |

<span id="page-14-1"></span><span id="page-14-0"></span>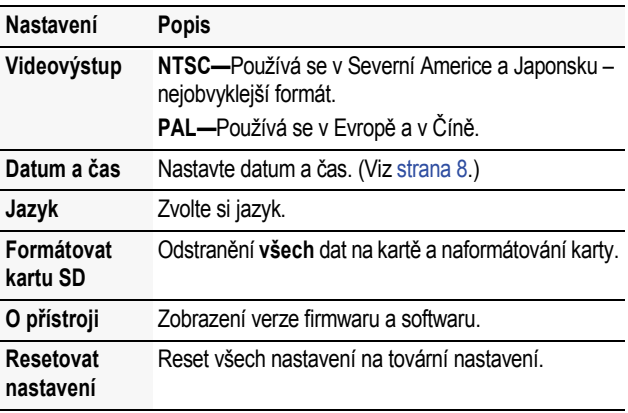

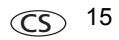

## <span id="page-15-1"></span><span id="page-15-0"></span>**Použití filtru Ochrana LCD proti prudkému světlu**

Umožňuje snadnější sledování LCD displeje za různých podmínek, např. při pronikavém slunečním světle. (Filtry **neovládají** jas nebo kontrast aktuálních videozáznamů či snímků.)

DŮLEŽITÉ: *Chcete-li použít filtr Ochrana LCD proti prudkému světlu, musí být tato funkce zapnuta v nabídce Nastavení ([viz strana 14\)](#page-13-2).*

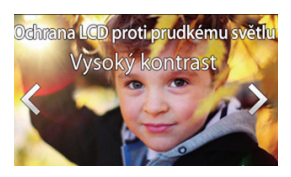

- **1** Klepněte na ikonu Nastavení a poté klepněte na možnost Ochrana LCD proti prudkému světlu.
- **2** Klepněte na možnost Filtry Zap.
- **3** Klepnutím na šipky  $\blacktriangle$  zobrazíte jednotlivé filtry funkce Ochrana LCD proti prudkému světlu:
	- Normální
	- Vysoký kontrast
	- n Černobíle

*Jakmile se popis ztratí, zůstane Ochrana proti prudkému světlu.*

### <span id="page-16-0"></span>**Prohlížení na televizoru**

- n Doporučujeme kameru zapojit do elektrické zásuvky (viz [strana 6](#page-5-1)).
- n Ujistěte se, že nastavení nabídky televizoru jsou správná pro připojení HDMI nebo AV.
- n Chcete-li přehrávat stereo, použijte kabel HDMI a stereoreproduktory televizoru nebo přijímače.

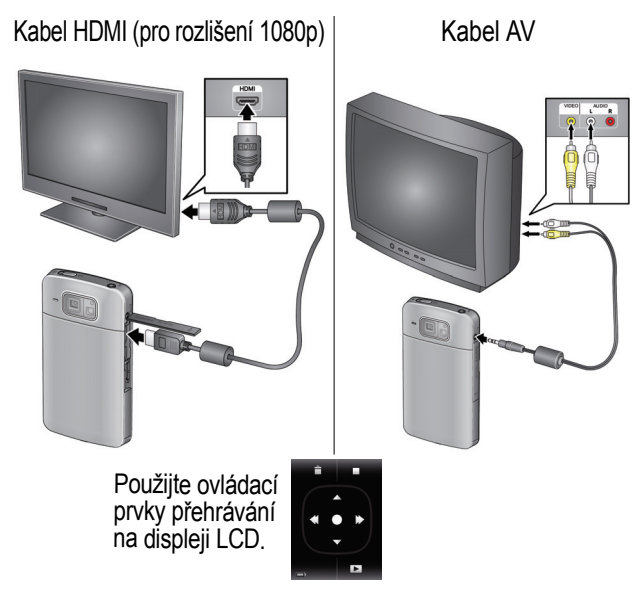

 $www.kodak.com/qo/playtouch support$ 

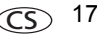

# <span id="page-17-0"></span>**Úprava videozáznamů**

- **1** Klepněte na ikonu Prohlížet **■**.
- **2** Klepněte na ikonu Upravit  $\mathbb{R}$ . *Zobrazí se nabídka pro úpravy.*
- **3** Klepněte na požadovanou volbu: **Aranžovat video –** [Viz strana 18.](#page-17-1)

### **Vyjmutí jednoho snímku –** [Viz strana 19.](#page-18-1)

POZNÁMKA: Chcete-li přepnout do režimu záznamu, stiskněte tlačítko Záznam/OK.

### <span id="page-17-1"></span>**Aranžování videozáznamu**

Je možné odstranit nežádoucí část videozáznamu a uložit pouze požadovaný úsek.

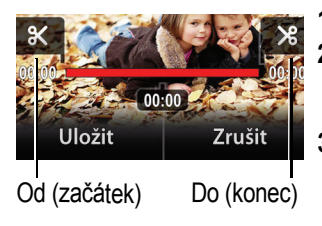

- **1** Klepněte na ikonu Prohlížet .
- **2** Klepněte na ikonu Upravit a poté na možnost Aranžovat video.
- **3** Přetáhněte značku Od na požadovaný začátek videozáznamu. Přetáhněte značku Do na požadovaný konec videozáznamu. Klepnutím na ikonu Přehrát zobrazíte náhled videozáznamu.
- **4** Klepněte na ikonu Uložit a postupujte podle pokynů pro možnost Uložit (nahrazení aktuálního videozáznamu) nebo Uložit jako (pro uložení do nového videozáznamu).

18 CS *www.kodak.com/go/easysharecenter*

### <span id="page-18-1"></span>**Vyjmutí jednoho videozáznamu**

Z jednoho videozáznamu lze vytvořit snímek.

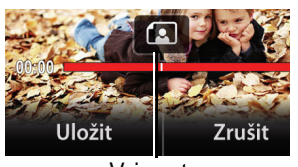

Vyjmout

- **1** Klepněte na ikonu Prohlížet .
- **2** Klepněte na ikonu Upravit a poté na možnost Vyjmout jeden snímek.
- **3** Táhněte ikonu Vyjmout, dokud se nezobrazí požadovaný snímek (nebo klepněte na levou či pravou stranu displeje LCD).
- **4** Klepněte na možnost Uložit.

*Snímek se uloží jako nový snímek.*

# <span id="page-18-0"></span>**Sdílení na stránkách sociálních sítí**

Sdílení videozáznamů a snímků v oblíbených sociálních sítích nebylo nikdy snazší.

DŮLEŽITÉ: *Chcete-li využít funkce kamery pro sociální sítě, stáhněte si software společnosti KODAK ([viz strana 12\)](#page-11-0).*

- **1** Klepněte na ikonu Prohlížet **i**
- **2** Videozáznam/snímek najdete klepnutím nebo přejetím prstem na levou či pravou stranu LCD displeje.
- **3** Klepněte na ikonu share.

*www.kodak.com/go/playtouchsupport* CS 19

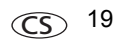

**4** Tažením nebo přejetím obrazovky prstem zobrazíte dostupné weby sociálních sítí. Klepněte na jeden nebo více webů.

*U všech zvolených webů se zobrazí zaškrtnutí.*

**5** Jakmile budete hotovi, klepněte na možnost Hotovo. *Videozáznam/obrázek se při přenosu do počítače ([viz](#page-11-0)  [strana 12\)](#page-11-0) odesílá do sítě/ sítí, kterou/které jste zvolili.*

### **Označování videozáznamů nebo snímků pro posílání e-mailem**

Je snadné označit videozáznamy nebo snímky, aby byly připraveny k odeslání e-mailem. Nejdříve vytvořte novou e-mailovou adresu. (Viz Př[idání nové e-mailové adresy.](#page-20-0))

- **1** Klepněte na ikonu Prohlížet **i**
- **2** Videozáznam/snímek najdete klepnutím nebo přejetím prstem na levou či pravou stranu LCD displeje.
- **3** Klepněte na ikonu share.
- **4** Klepněte na požadovanou e-mailovou adresu. (Tažením nebo přejetím obrazovky prstem vyhledejte požadovanou e-mailovou adresu.) Chcete-li označit další videozáznamy nebo snímky stejnou adresou, procházejte jimi.
- **5** Po dokončení klepněte na ikonu X.

*Videozáznam/obrázek se při přenosu do počítače ([viz](#page-11-0)  [strana 12\)](#page-11-0) odesílá na e-mailovou adresu, kterou jste zvolili.*

### <span id="page-20-0"></span>**Přidání nové e-mailové adresy**

- **1** Klepněte na ikonu share.
- **2** Klepněte na možnost Nastavení sdílení.
- **3** Klepněte na možnost Správa e-mailu.
- **4** Klepněte na možnost Nový e-mail. Klepněte na jednotlivá písmena. Jakmile budete hotovi, klepněte na možnost Uložit.

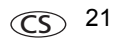

# **2 Získání nápovědy**

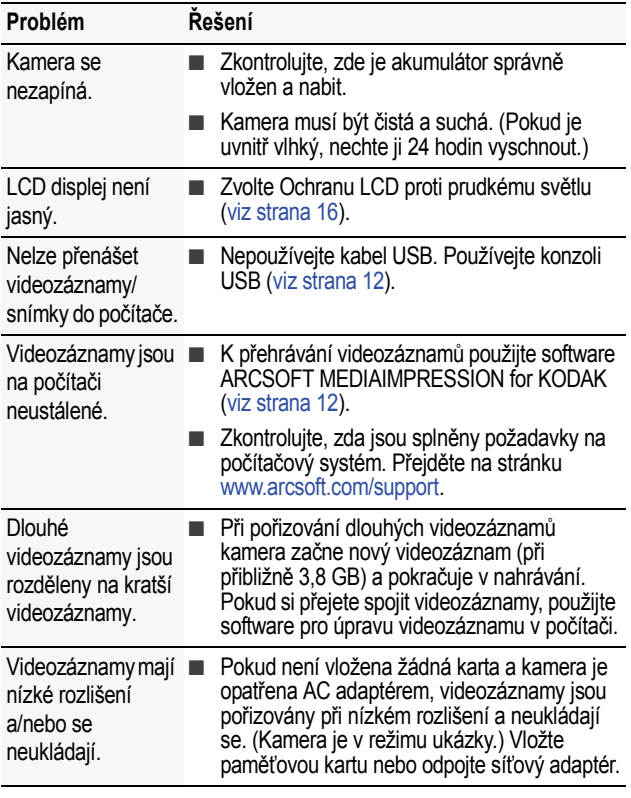

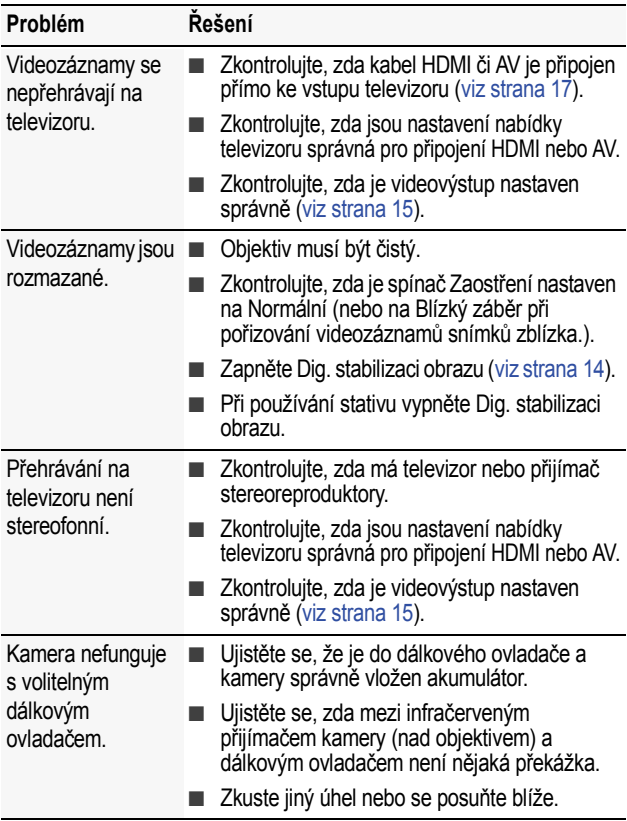

www.kodak.com/go/playtouchsupport CS 23

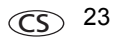

### *Získání nápovědy*

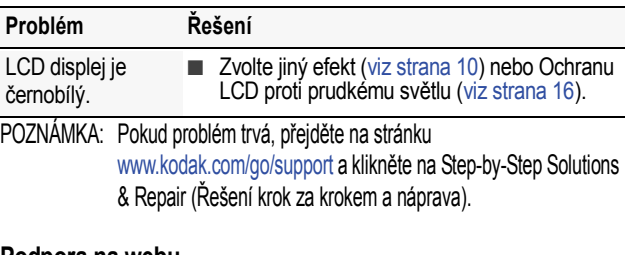

### **Podpora na webu**

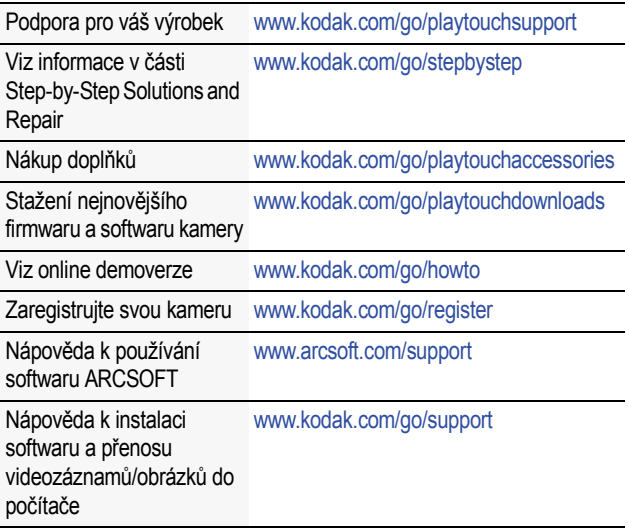

## **3 Dodatek**

# **VÝSTRAHA:**

Výrobek nedemontujte. Ve výrobku se nenacházejí žádné součástky, které by mohl opravovat uživatel. Servis svěřte kvalifikovanému servisnímu personálu. Síťové adaptéry KODAK a nabíječky akumulátorů jsou určeny pouze k použití v interiéru. Použití ovládacích prvků, seřizování a provádění pracovních postupů jiných než zde popsaných může vést k úrazu elektrickým proudem a k riziku mechanického úrazu. Dojde-li k rozbití displeje LCD, nedotýkejte se skla ani kapaliny. Obraťte se na oddělení podpory pro zákazníky společnosti Kodak.

- n Použití příslušenství, které není doporučeno společností Kodak, může vést k požáru, úrazu elektrickým proudem nebo zranění. Informace o schváleném příslušenství získáte na stránkách [www.kodak.com/go/playtouchaccessories.](http://www.kodak.com/go/playtouchaccessories)
- Používejte pouze počítač vyhovující standardu USB, vybavený základní deskou s omezovačem proudu. V případě pochybností se obraťte na výrobce počítače.
- Při použití tohoto výrobku v letadle se řiďte pokyny dané letecké společnosti.
- Před vyimutím nechte akumulátory vychladnout; mohou být zahřáté.
- **n Dbeite všech výstrah a pokynů výrobce akumulátorů.**
- **n Používejte jen akumulátory schválené pro tento výrobek, abyste předešli riziku exploze.**
- Akumulátory ukládeite mimo dosah dětí.
- Zabraňte styku akumulátorů s kovovými předměty, včetně mincí. V opačném případě by mohlo dojít ke zkratování akumulátorů, jejich vybití, nadměrnému zahřátí nebo úniku elektrolytu.
- n Akumulátory nedemontujte, nevkládejte je do přístroje obráceně, nevystavujte je působení kapalin, vlhkosti, ohně ani extrémních teplot.
- Pokud výrobek nebudete používat, vyjměte z něj akumulátory. V nepravděpodobném případě úniku elektrolytu dovnitř výrobku se obraťte na oddělení podpory pro zákazníky společnosti Kodak.
- V nepravděpodobném případě úniku elektrolytu na pokožku neprodleně omyjte zasažené místo vodou a vyhledejte lékařskou pomoc. Další informace ve věci ochrany zdraví vám poskytne místní oddělení podpory pro zákazníky společnosti Kodak.
- Na stránkách [www.kodak.com/go/reach](http://www.kodak.com/go/REACH) naleznete informace o přítomnosti látek zahrnutých v seznamu kandidátů podle článku 59(1) předpisu (ES) č. 1907/2006 (REACH).
- n Akumulátory likviduite v souladu s místními a státními předpisy. Informace získáte na stránkách [www.kodak.com/go/kes](http://www.kodak.com/go/kes).

### **Údržba**

- Před vložením nebo vyjmutím karty/akumulátoru zkontrolujte, zda jsou vaše ruce, kamera a karta/akumulátor zcela suché.
- Jestliže se voda dostala do kamery, vyjměte akumulátor/kartu. Před dalším používáním kamery nechte všechny součásti vyschnout na vzduchu alespoň 24 hodin.

*www.kodak.com/go/playtouchsupport* CS 25

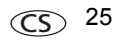

### *Dodatek*

- **Nevystavujte kameru po delší dobu teplotám nižším než 0 °C a vyšším než 40 °C.** Před použitím vyčkejte, dokud se kamera nedostane na provozní teplotu.
- n Prach a nečistoty na objektivu nebo displeji LCD odstraňte opatrným ofoukáním. Opatrně je otřete měkkým hadříkem, který nepouští vlákna, nebo speciální nenapuštěnou utěrkou na optiku. Nepoužívejte žádné čisticí roztoky, pokud nejsou přímo určené k čištění objektivu kamery. Zabraňte styku chemikálií, jako je například prostředek na opalování, s lakovanými povrchy.
- **N** V některých zemích mohou být k dispozici servisní smlouvy. Další informace vám poskytne prodejce výrobků KODAK.
- **n Informace o likvidaci či recyklaci kamery lze získat u místních úřadů. Ve Spojených státech** amerických navštivte webové stránky společnosti pro elektrotechnický průmysl Electronics Industry Alliance na adrese [www.eiae.org](http://www.eiae.org) nebo webové stránky společnosti Kodak na adrese [www.kodak.com/go/support.](http://www.kodak.com/go/support)

#### **Omezená záruka**

Společnost Kodak poskytuje záruku na to, že její digitální kamery a příslušenství (s výjimkou akumulátorů) nebudou po dobu vyznačenou na obalu výrobku KODAK vykazovat chyby ve funkci, materiálu či zpracování. Uschovejte si originál účtenky opatřený datem. Při žádosti o jakoukoliv záruční opravu je třeba předložit doklad s datem zakoupení výrobku.

#### **Omezené krytí zárukou**

Záruční oprava je k dispozici pouze v rámci země, kde byly výrobky původně zakoupeny. Vaší povinností může být doručení výrobků na vlastní náklady autorizovanému servisnímu středisku pro zemi, kde byly výrobky zakoupeny. Společnost Kodak provede opravu či výměnu výrobků, jestliže se během trvání záruční lhůty projeví chyba v jejich funkci, a to v souladu s podmínkami a v rozsahu zde uvedeném. Záruční oprava bude zahrnovat práci, všechna nutná seřízení a náhradní díly. Pokud společnost Kodak nebude schopná provést opravu nebo výměnu výrobku, může dle vlastního uvážení vrátit pořizovací cenu zaplacenou za daný výrobek, pokud bude tento výrobek vrácen společnosti Kodak spolu s dokladem o zaplacené pořizovací ceně. Oprava, výměna nebo vrácení peněz v hodnotě pořizovací ceny jsou v rámci této záruky jedinými nápravnými opatřeními. Pokud bude při opravě třeba použít náhradní díly, může se jednat o repasované náhradní díly nebo tyto díly mohou obsahovat repasované materiály. V případě potřeby výměny celého výrobku může být výrobek nahrazen výrobkem repasovaným. Repasované výrobky, díly a materiály jsou kryty zárukou v délce zbývající doby záruky původního výrobku nebo po dobu 90 dnů od data opravy či výměny podle toho, která doba je delší.

#### **Omezení**

Tato záruka se nevztahuje na okolnosti, které jsou mimo vliv společnosti Kodak. Tato záruka se nevztahuje na selhání v důsledku poškození vzniklého při přepravě, nehodě, změně, úpravě, opravě provedené nepovolanou osobou, nesprávném použití, zneužití, použití výrobku s nekompatibilním příslušenstvím nebo doplňky (např. inkoust nebo nádržky s inkoustem jiného výrobce), nedodržení návodu k obsluze od společnosti Kodak, údržbě či balení, nepoužití položek dodaných společností Kodak (např. adaptérů a kabelů), ani na nároky vznesené po uplynutí záruční lhůty. **Společnost Kodak neposkytuje na tento výrobek žádnou další výslovnou či předpokládanou záruku a zříká se odpovědnosti** 

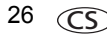

**za předpokládané záruky obchodovatelnosti a vhodnosti pro určitý účel.** Pokud by neposkytnutí předpokládané záruky bylo v rozporu se zákonem, bude doba trvání předpokládané záruky dva roky od data zakoupení výrobku nebo po delší dobu požadovanou zákonem. Jediným závazkem společnosti Kodak je možnost opravy, výměny nebo vrácení peněz. Společnost Kodak nebude zodpovídat za žádné zvláštní, následné nebo náhodné škody vzniklé v důsledku prodeje, zakoupení či používání tohoto výrobku, bez ohledu na příčinu. Zodpovědnost za zvláštní, následné či náhodné škody (zejména ztrátu zisku, náklady na prostoje, nemožnost používání vybavení, náklady na náhradní vybavení, prostředky či služby, nároky zákazníků vznesené v souvislosti s takovými škodami vzniklými v důsledku zakoupení, používání či selhání tohoto výrobku), bez ohledu na příčinu nebo na porušení jakékoli písemné či předpokládané záruky, se zde výslovně odmítá. Omezení a odmítnutí odpovědnosti zde uvedené platí pro společnost Kodak a její dodavatele.

#### **Vaše práva**

V některých státech a v rámci některých jurisdikcí nelze odmítnout zodpovědnost za následné či náhodné škody. Je tedy možné, že se vás výše uvedená omezení netýkají. V některých státech a v rámci některých jurisdikcí nelze časově omezit trvání předpokládané záruky. Je tedy možné, že se vás výše uvedená omezení netýkají. Tato záruka vám poskytuje konkrétní práva. Je však možné, že máte i další práva, která se liší v závislosti na konkrétním státu či jurisdikci.

#### **Mimo území USA a Kanady**

Mimo území USA a Kanady mohou být tyto záruční podmínky odlišné. Pokud není kupujícímu společností Kodak předána konkrétní písemná záruka, neposkytuje se žádná záruka a neexistují žádné závazky nad rámec minimálních zákonných požadavků na záruku, a to ani v případě, kdyby k závadě, škodě či ztrátě došlo v důsledku zanedbání nebo jiného činu.

#### **Shoda s normami FCC a důležité informace**

This equipment has been tested and found to comply with the limits for a Class B digital device, pursuant to Part 15 of the FCC Rules. These limits are designed to provide reasonable protection against harmful interference in a residential installation. The KODAK High Performance USB AC Adapter K20-AM complies with part 15 of the FCC Rules. Operation is subject to the following two conditions: (1) This device may not cause harmful interference, and (2) this device must accept any interference received, including interference that may cause undesired operation.

#### **CE**

Společnost Eastman Kodak Company tímto prohlašuje, že tento výrobek značky KODAK splňuje základní požadavky a další příslušná ustanovení směrnice 1999/5/ES.

#### **MPEG-4**

Použití tohoto výrobku jakýmkoliv způsobem, který je ve shodě s obrazovým standardem MPEG-4, je zakázáno, kromě použití spotřebitelem při osobních nebo nevýdělečných činnostech.

**C-Tick – Austrálie**

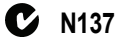

*www.kodak.com/go/playtouchsupport* CS 27

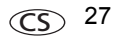

**Kanadské prohlášení DOC**

**DOC Class B Compliance—**This Class B digital apparatus complies with Canadian ICES-003. **Observation des normes-Classe B—**Cet appareil numérique de la classe B est conforme à la norme NMB-003 du Canada.

**Korejská směrnice pro akumulátory typu Li-Ion**

최근상의 주의사항

< 경고 > 발열, 화재, 폭발 등의 위험을 수반할 수 있으니 마음 사항을 a) 육안으로 식볗이 가능할 정도의 부품음이 발생된 전지는 위험할 수 있으므로 제조자 또는 판매자로 축시 문의할 것 b) 지정된 정품 충전기만을 사용할 것 c) 화기에 가까이 하지 말 것(전자레인지에 넣지 말 것) d) 여름철 자동차 내부에 방치하지 말 것 e) 찜질방 등 고온다습한 곳에서 보관, 사용하지 말 것 f) 미불, 전기장판, 카펫 위에 올려 놓고 장시간 사용하지 말 것 g) 전원을 켠 상태로 밀폐된 공간에 장시간 보관하지 말 것 h) 전지 단자에 복걸이, 동전, 열쇠, 시계 등 금속 제품이 많지 않도록 주의할 i) 휴대 기기, 제조 업체가 보증한 리튬2차전지 사용할 것 i) 분해, 압착, 관통 등의 행위를 하지 말 것 k) 놓은 곳에서 떨어뜨리는 등 비정상적 충격을 주지 말 것. 1) 60℃이상의 고온에 노출하지 말 것 m) 습기에 접촉되지 않도록 할 것

기타정보

- 폐기지침 : 간 지방자치단체의 법규에 의거하여 폐기할 것
- 충전방법에 대한 권고지침

1 본 충전지와 함께 사용할 디지털카메라 사용자 설명서의 충전설명 참조하세요. 2 코닥 정품 충전기 및 카메라에서만 충전하세요. (타사 충전셋 사용 금지)

제조년월 : Y =Year(제조년도의 마지막 숫자), WW =Week(제조년도의 주) 제조년월 표시 예 : 901 = 9 (2009년), 01 (첫째주)

#### **VCCI třída B ITE**

この装置は、情報処理装置等電波障害自主規制協議会(VCCI)の基準 |に基づくクラスB情報技術装置です。この装置は、家庭環境で使用すること に塞っくノンパンは##2Aの委員とすることがある。<br>後目的としていますが、この装置がラジオやテレビジョン受信機に近接して<br>使用されると、受信障害を引き起こすことがあります。 取扱説明書に従って正しい取り扱いをして下さい。

28 CS *www.kodak.com/go/easysharecenter*

#### **Korejská třída B ITE**

B급 기기 기기는 가정용(B급)으로 전자파적합등록을  $\circ$ 가정용 방송통신기기) 한 기기로서 주로 가정에서 사용하는 것을 목적 으로 하며, 모든 지역에서 사용할 수 있습니다.

#### **Čínská směrnice RoHS**

#### 环保使用期限 (EPUP)

在中国大陆,该值表示产品中存在的任何危险物质不得释放,以免危及人身健康、财产或环境的时间期限(以年计)。 该值根据操作说明中所规定的产品正常使用而定。

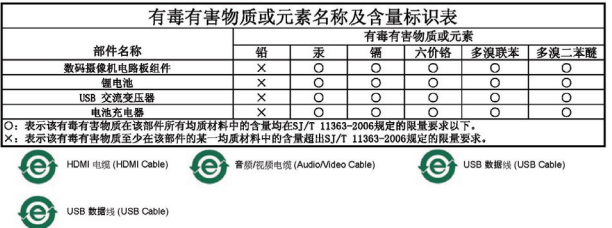

### **Kodak**

Eastman Kodak Company Rochester, New York 14650 Kodak, 2010 Všechny snímky obrazovky jsou simulované. Kodak a Playtouch jsou ochranné známky společnosti Eastman Kodak Company.

HDMI, logo HDMI Logo a High-Definition Multimedia Interface jsou ochranné známky nebo registrované ochranné známky společnosti HDMI Licensing LLC. HOMI

4H7218\_cs

www.kodak.com/go/playtouchsupport <del>com</del> 29

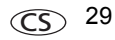